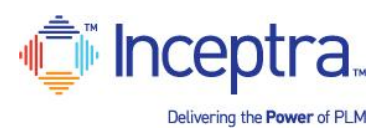

# **Delivering the Power of PLM CONSET A VOIP HEADSET**

## **1) Install and Test the VOIP headset WITH MICROPHONE \*PRIOR to class start date\***

- a. The headset should connect to your computer through a USB port (wireless options are also available)
- b. The headset should include a microphone for speaking during the session and not just listen only
- c. Install the headset on your computer using instructions included with the headset

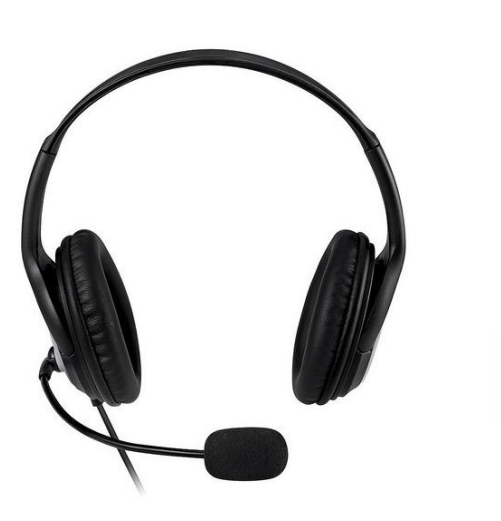

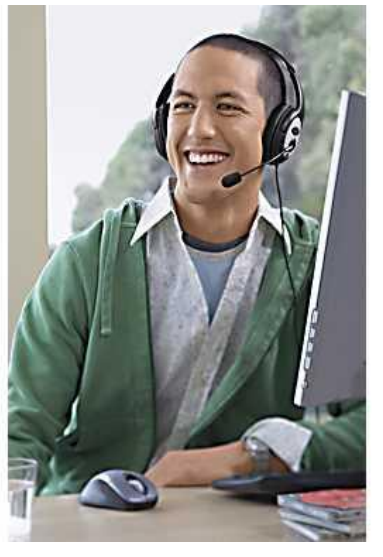

2) After installing, test the headset on your computer with other applications (YouTube, Skype, ...)

## **3) Joining the training session on the day of class**

- a. Connect to the training session email invitation link from "messenger@webex.com"
- b. Choose the option to "Use Computer for Audio" click Call Using Computer button

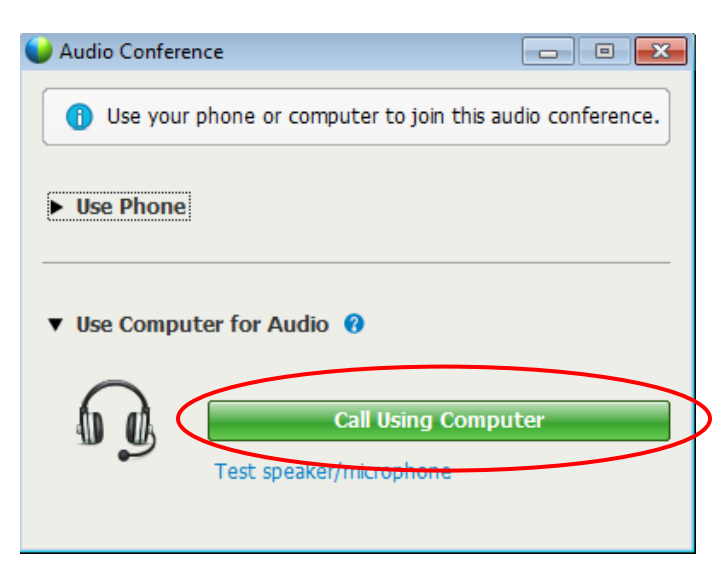

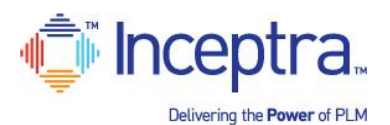

## **Delivering the Power of PLM CONSET A VOIP HEADSET**

#### c. Test the headset audio – click Test speaker/microphone

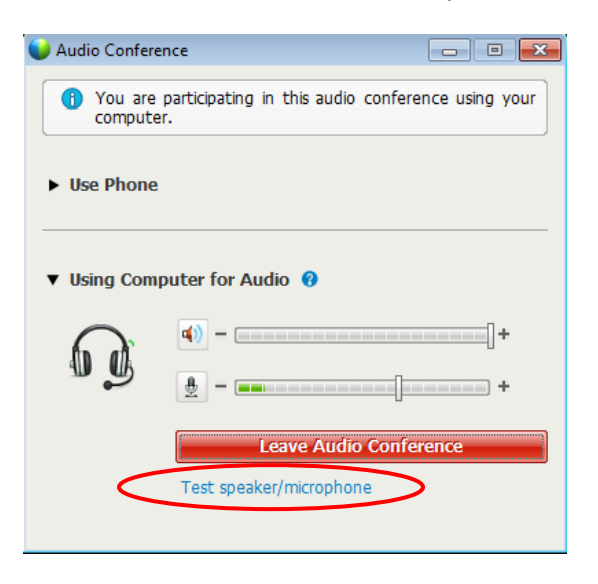

- d. Click the Test button to hear the volume and adjust using the slider bar as needed. Choose the dropdown arrow if your device name is not currently listed.
- e. Speak into the microphone and note the display change in the slider bar. Typically the box to "Automatically adjust volume" should be checked. Click OK when finished.

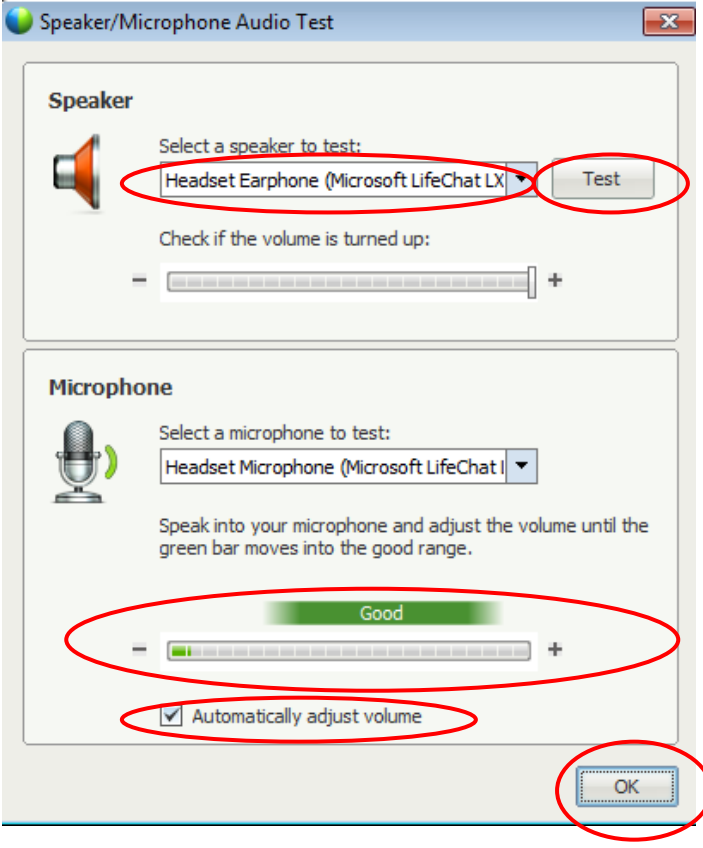